#### Introduction to the Eclipse Advanced Visualization Project

Robert Smith, Scientific Software Development Team, Oak Ridge National Laboratory

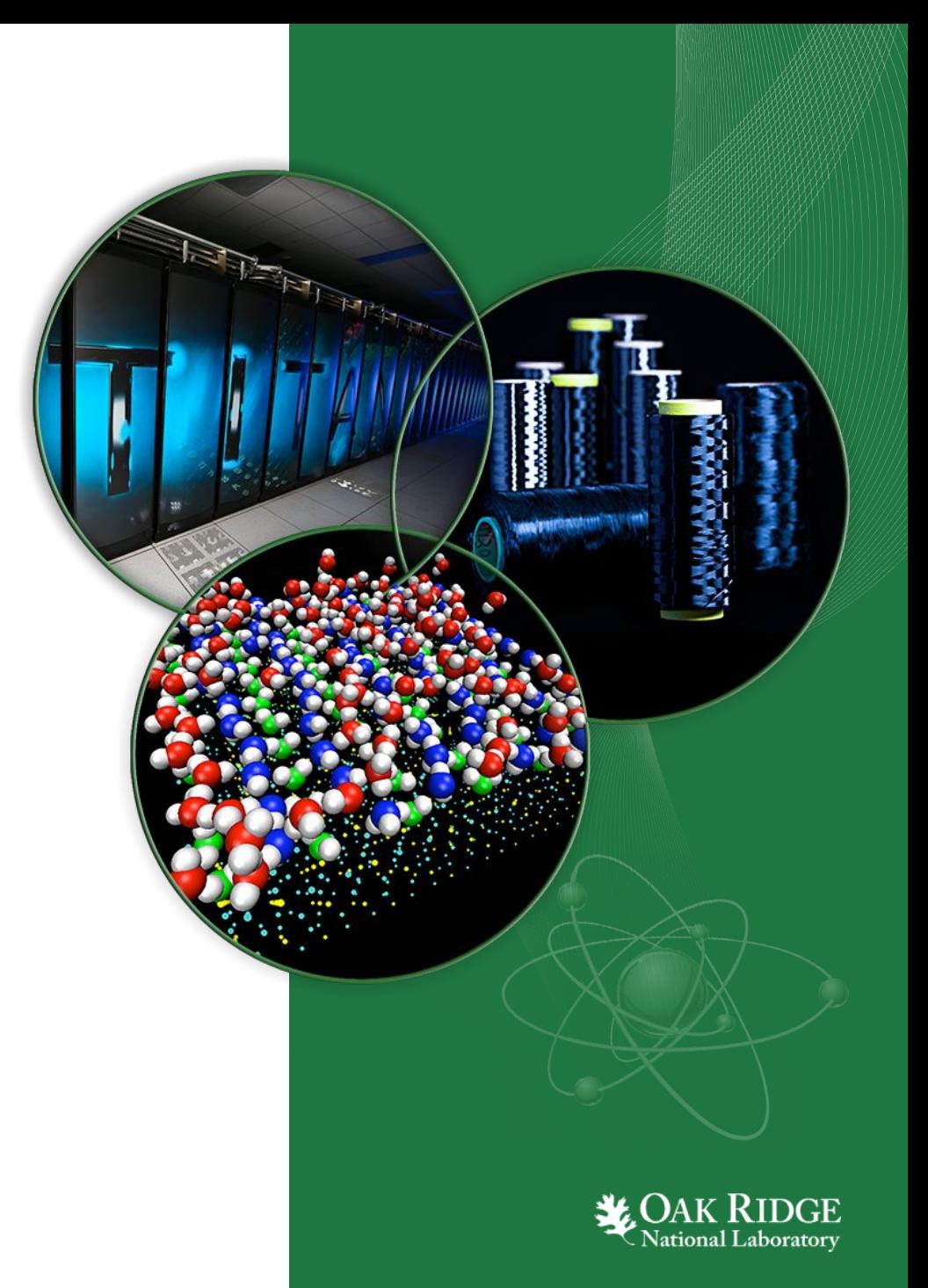

## **Outline**

- •Introduction to Eclipse
- Motivations for scientific visualization in Eclipse.
- •Example visualization services
	- Graph plotting
	- VisIt and ParaView
	- Geometry and Mesh editing with JavaFX
- Setting up remote connections
- •Future Developments

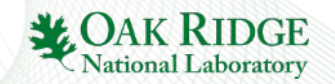

# What is Eclipse?

- •An Integrated Development Environment(IDE).
- 

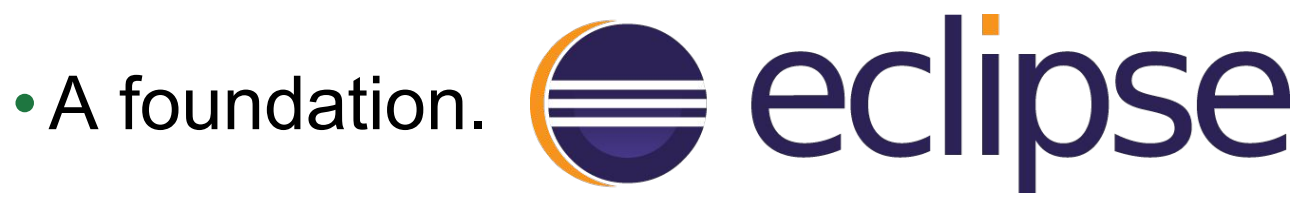

•A community.

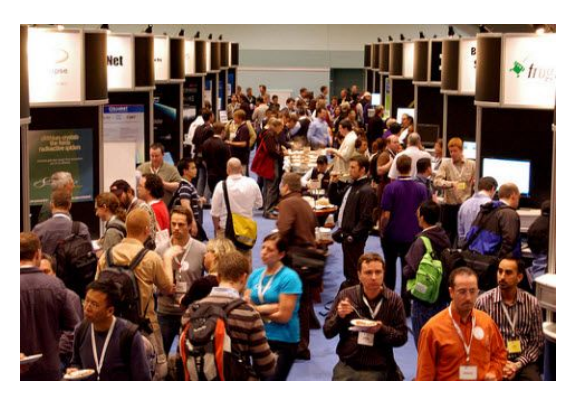

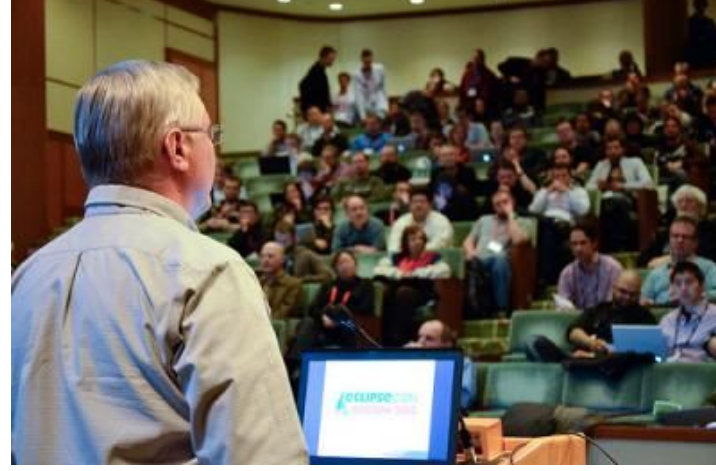

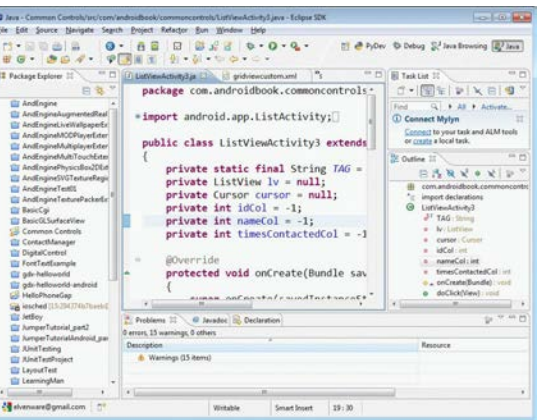

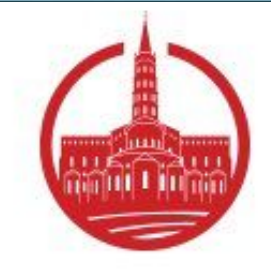

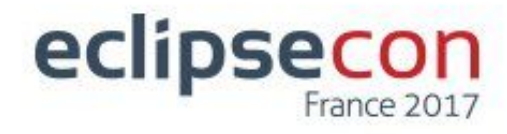

### •A place for Research Software Engineers

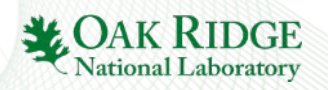

# What is the Eclipse Foundation?

- Managed by the Eclipse foundation.
- Not-for-profit corporation that maintains the Eclipse ecosystem
- Members include ORNL and other industry leaders like IBM, Oracle, and Red Hat
- •Projects are official initiatives of open source development to benefit the community.
- •Working Groups collaborate on focused development.

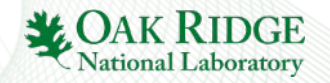

# What is the Eclipse Workbench?

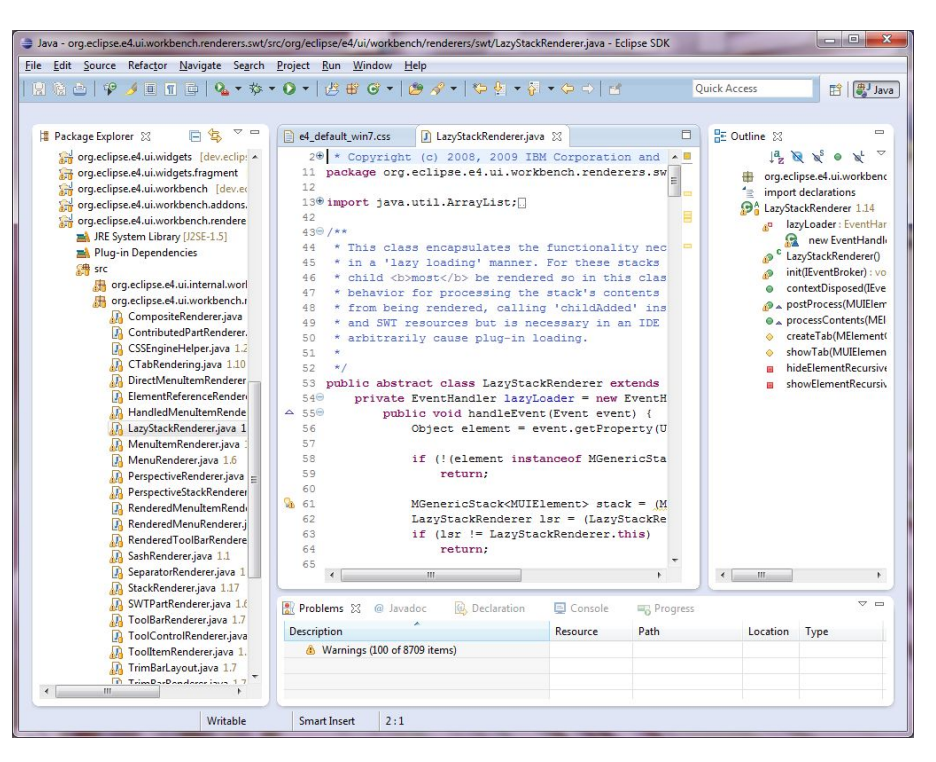

Java source code being edited in the Eclipse workbench.

• Uses the Open Service Gateway Initiative(OSGi) to manage the modular packages that make up the application.

- Provides the Rich Client Platform(RCP) as a way to extend the workbench to create custom apps by writing new OSGi plugins.
- Open source.
- Written in Java.

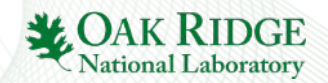

## Motivation

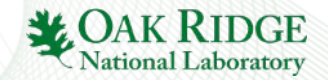

#### Motivation for Integrating Visualization into a Workbench

- Simulation workflows span from writing code to visualizing results.
- Having a single RCP app which centralizes and simplifies all these actions would provide a useful tool for scientists.
	- Provides a convenient place for performing all parts of the workflow
	- Allows for use case specific knowledge to aid in workflow design (for e.g. error checking).

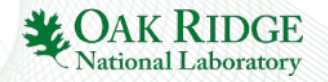

### Motivation for Integrating Visualization into a Workbench

- •…But other, non-traditional use cases exist for which the ability to visualize files would be useful.
- •The **Eclipse Advanced Visualization Project (EAVP)** was created to provide a framework of visualization resources for diverse RCPs.
- •It has been evaluated by:
	- Marintek for creating oceanographic geometry.
	- Bosch evaluated it for use in visualization of automobile parts.
	- As well as Diamond, Itema, and Airbus

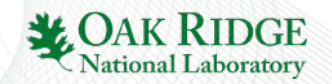

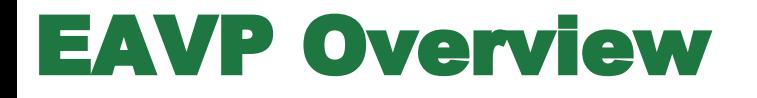

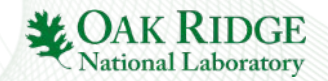

# What is EAVP?

- •EAVP features a range of services for different kinds of visualization use cases.
- •Provides a flexible API for integrating visualizations.
- Native visualizations in Eclipse SWT and embedded JavaFX.
- •Third party visualizations.
- •Published as a p2 repository to be drawn into RCP applications.

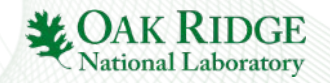

# Visualization Service Architecture

- •Each type of visualization is implemented as its own OSGi bundle.
- •Bundles contain an implementation of IVizService that can draw the visualization to a composite.
- The RCP app can select which visualization capabilities it wants by finding the right IVizService.
- •Bundles may also contain extensions to the preferences menu to allow the user to configure the service.

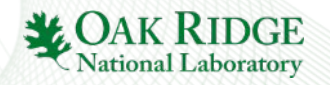

## Visualization Service Architecture

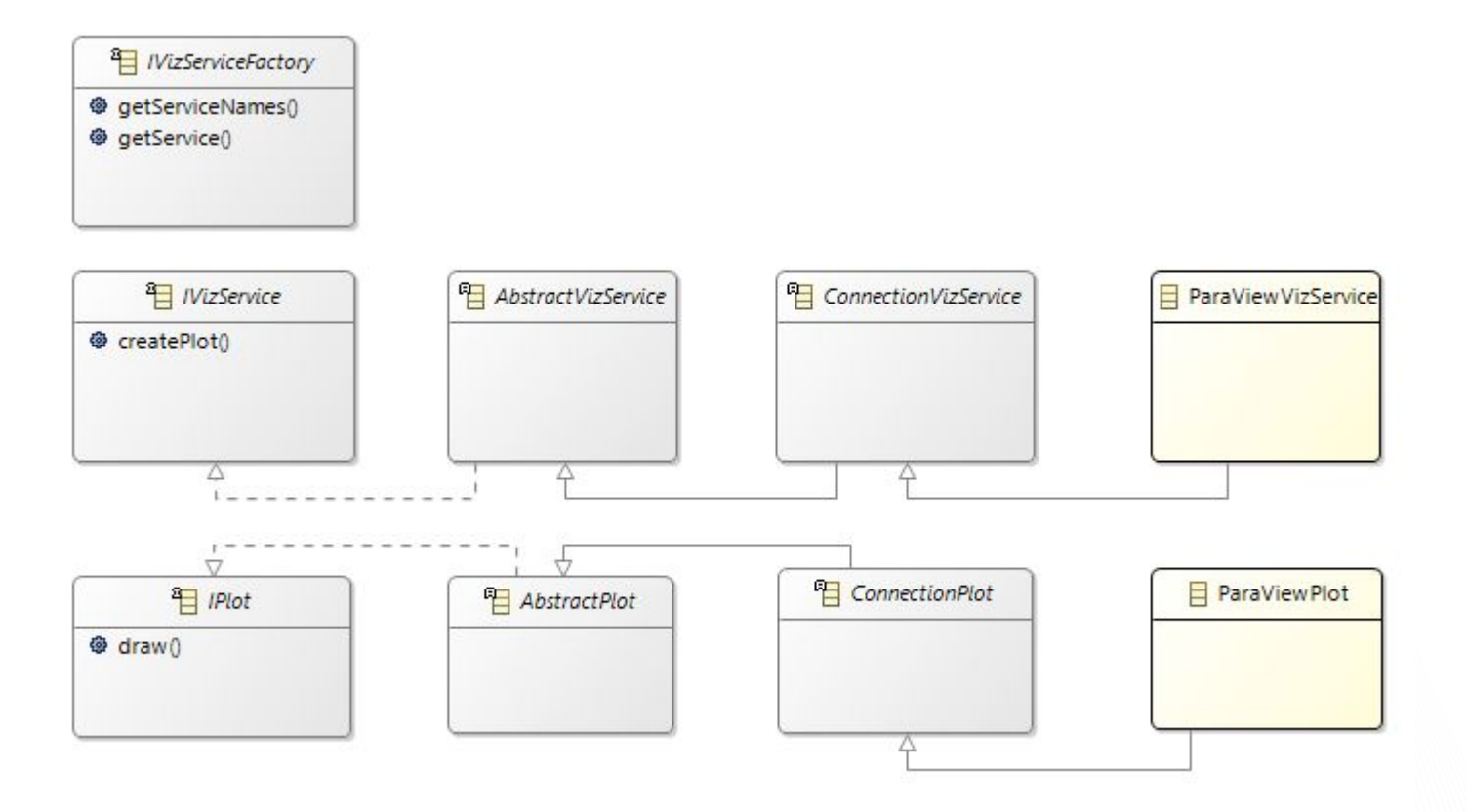

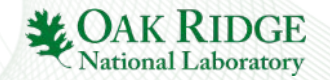

### Leveraging EAVP Services to Visualize Files in the Workspace

- •Visualizing a file is as simple as handing it to the correct service
- •Each IVizService provides a list of compatible file types.
- Invoking createCanvas() or createPlot() returns an IVizCanvas or IPlot.
- Using .draw() will draw it to a composite.

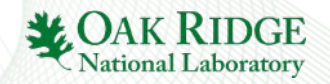

#### Setting Up Connections to Third Party Software

#### Connections to local or remote machines are supported.

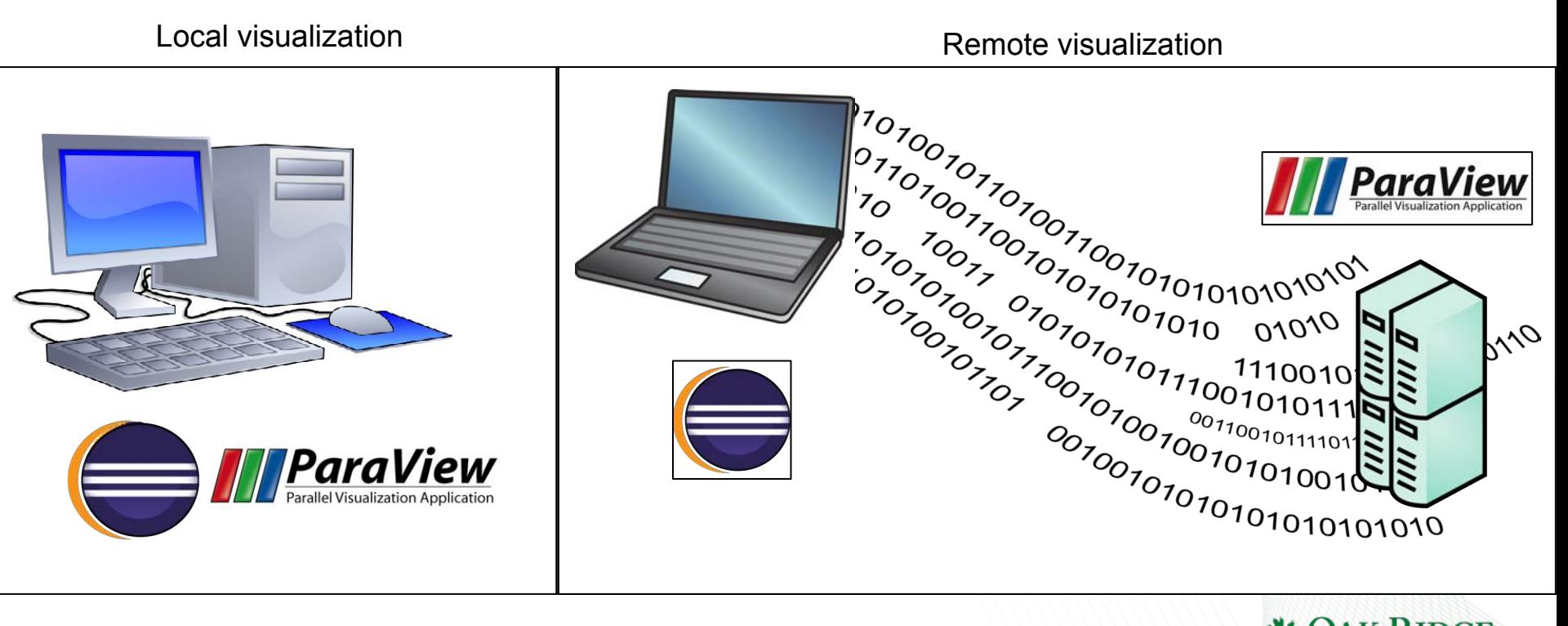

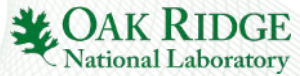

### Setting Up Connections to Third Party Software

- Preference menu contributions configure connection
- Uses the parallel tool platform's connections as a base.
- Can be configured to open connections automatically on startup.

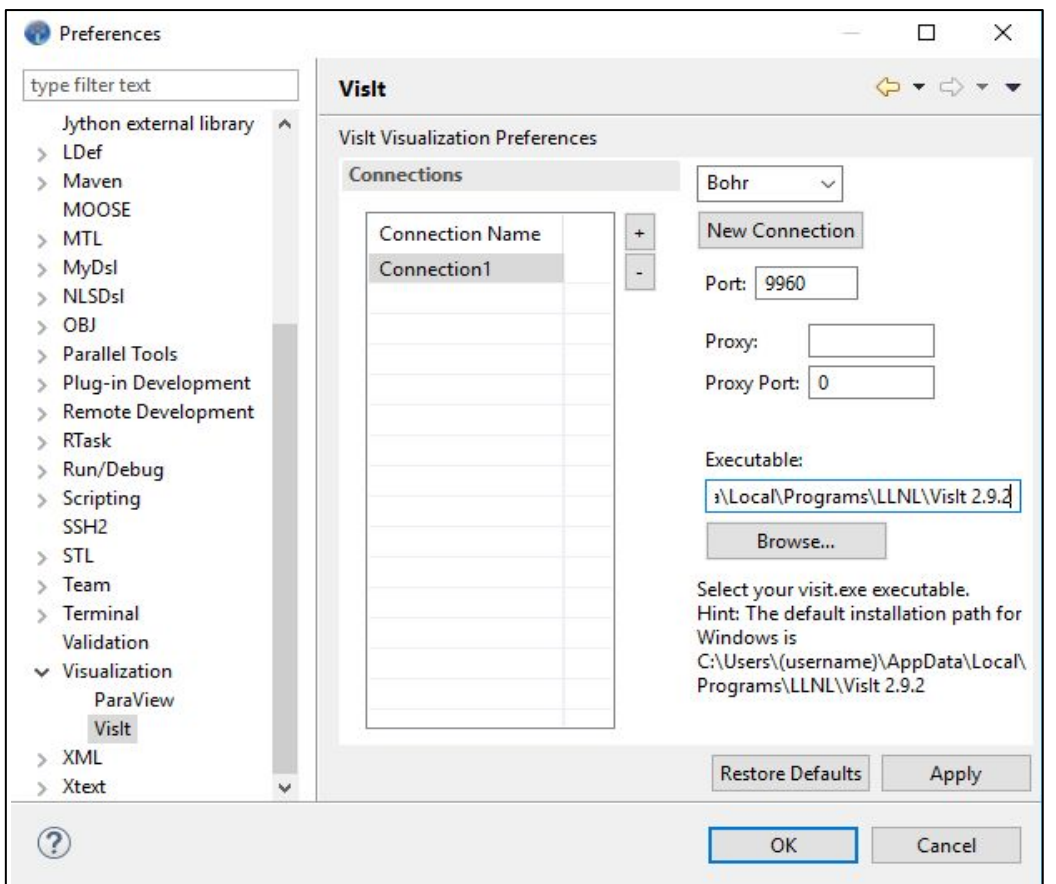

#### Preferences Menu in Workbench

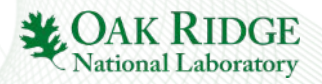

## Examples - 2D Plotting

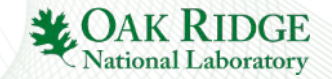

# 2D Plotting

- The simplest example of a visualization service is the CSV graph implemented with SWT-XY-Graph.
- •The service takes a .csv or .dat file as input.
- Parses the file to try to guess the delimiter.
- Draws a plot containing the file's data to the given composite.
- Has controls for editing how the graph is displayed.
- •Also includes the data from the file in a text editor.

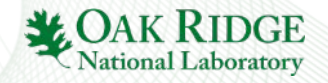

# 2D Plotting

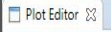

Select series... Close

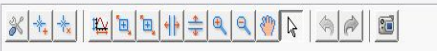

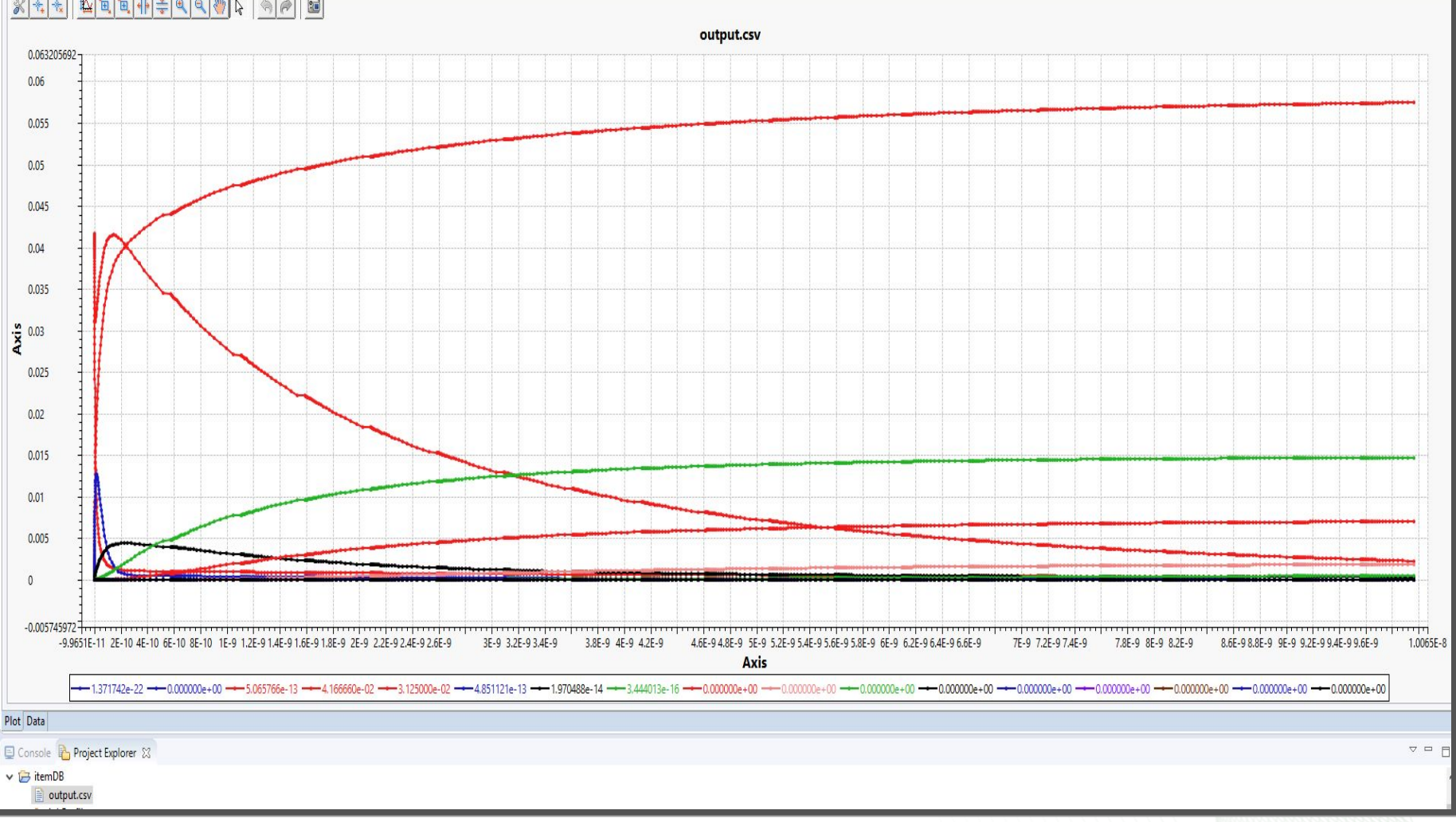

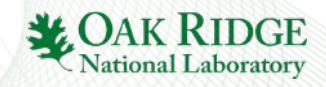

 $= F$ 

#### Examples - VisIt and Paraview

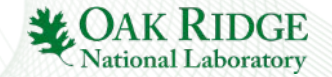

- •VisIt and Paraview are two of the most popular visualization programs for scientific data.
- •Open source.
- Scale to visualizing even HPC data.
- Handle a large variety of file types, including .exo, .gen, .nemesis, .silo, .nek5000, and .xyz

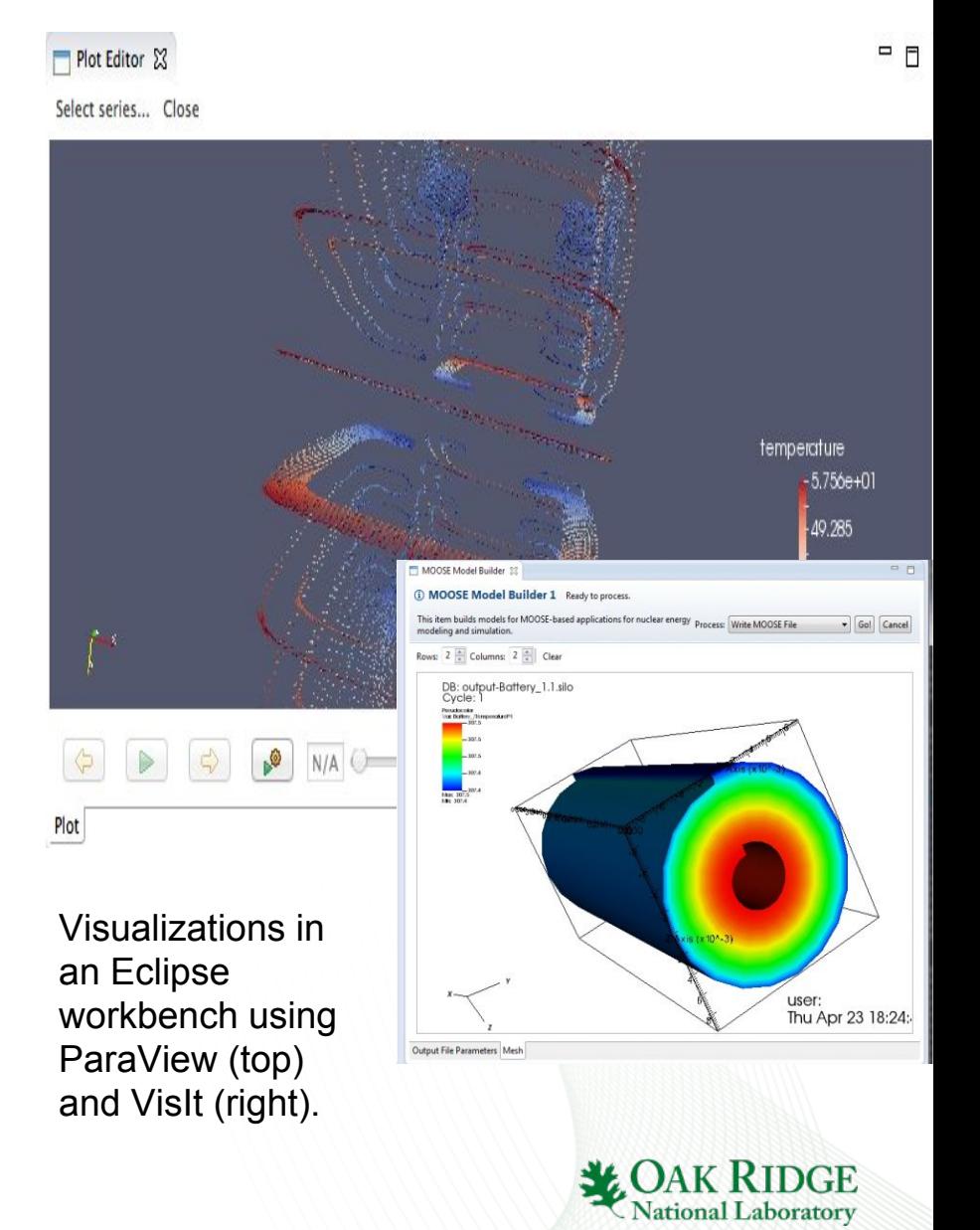

- •VisIt/ParaView must be downloaded and installed separately from Eclipse, not necessarily on the same machine.
- The EAVP service allows the user to configure a connection to the third party program.
- When the connection is opened, EAVP will launch VisIt/ParaView in the background.

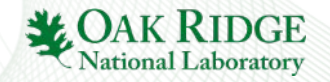

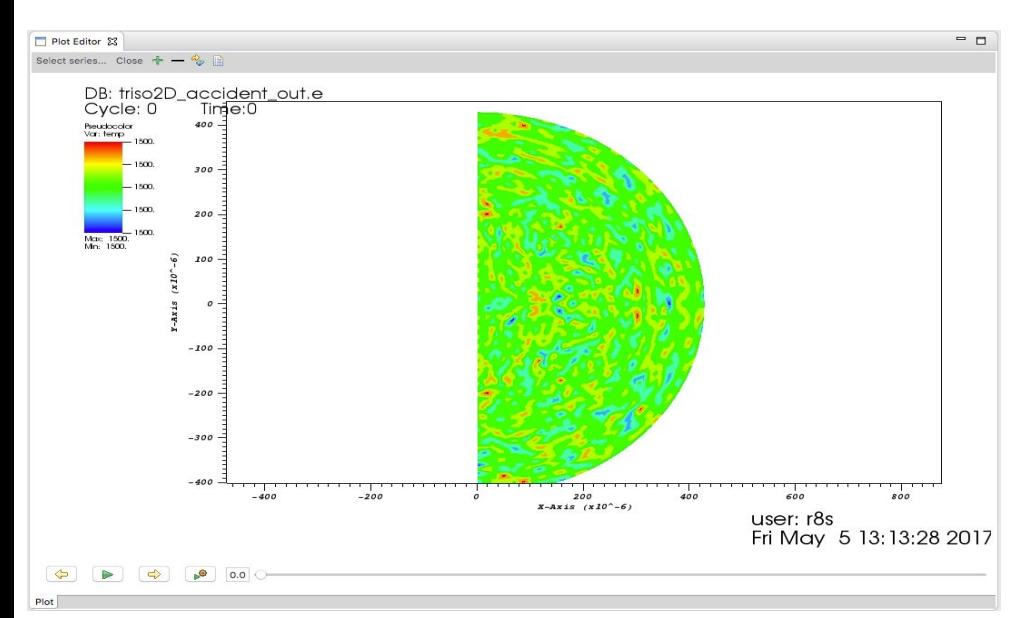

Temperature map for a tristructural-Isotropic fuel pellet, visualized in VisIt.

- •When EAVP is set to visualize a file, it will pass the file to VisIt/ParaView.
- •The visualization program will open the file and create a model as normal. Images are sent back to Eclipse to paint to the screen.

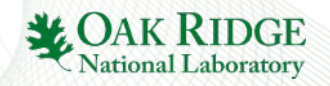

- •Interacting with the canvas (eg by clicking and dragging) sends commands to program.
- Other functionality (such as setting the model type or exposing Python scripting) done through UI.

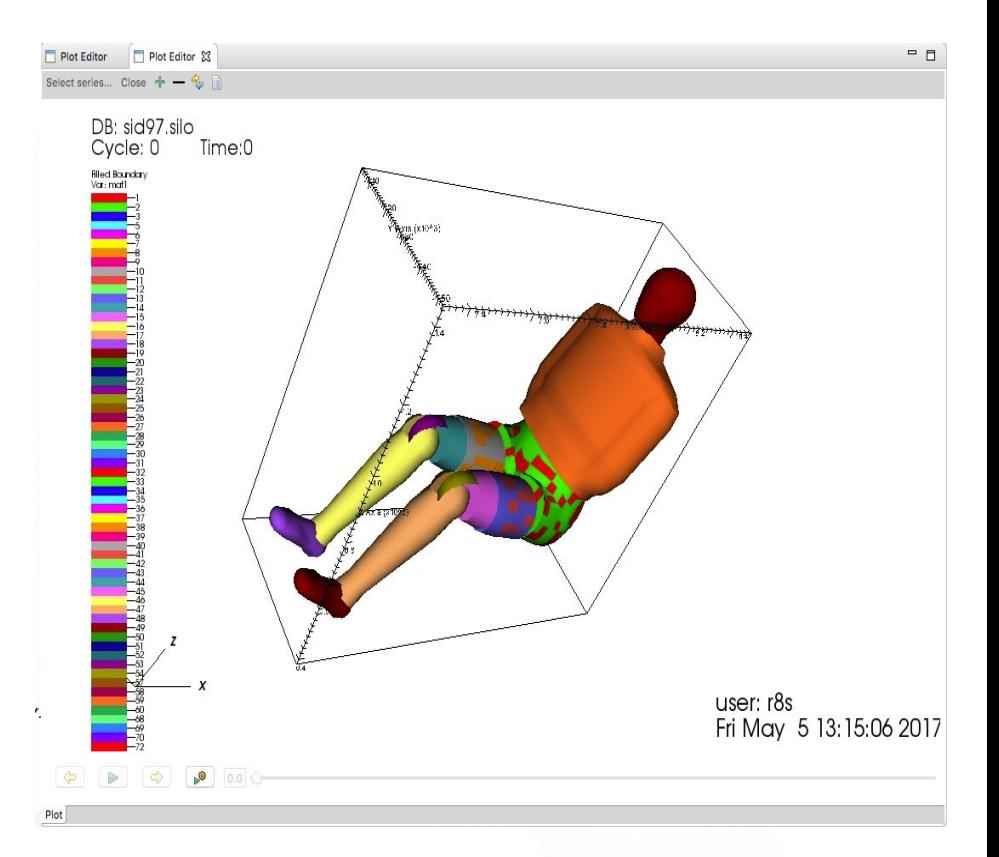

A crash test dummy model in VisIt.

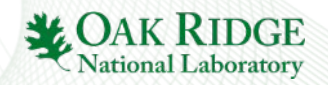

## Examples - 3D Modeling in Java FX

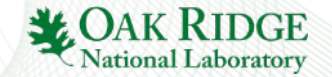

## 3D Modeling with JavaFX

- JavaFX allows for displaying a 3D graphics scene.
	- Shipped as part of the JDK.
	- Lacks potential copyright problems from e.g. LWJGL.
- Intended for casual development without advanced graphics features (eg direct shader support, access to matrix transforms, custom vertex stream configuration, etc.)
- Better suited to real time editing than heavy duty visualizers.

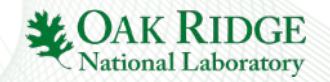

#### 3D Modeling with JavaFX: Technical Concerns

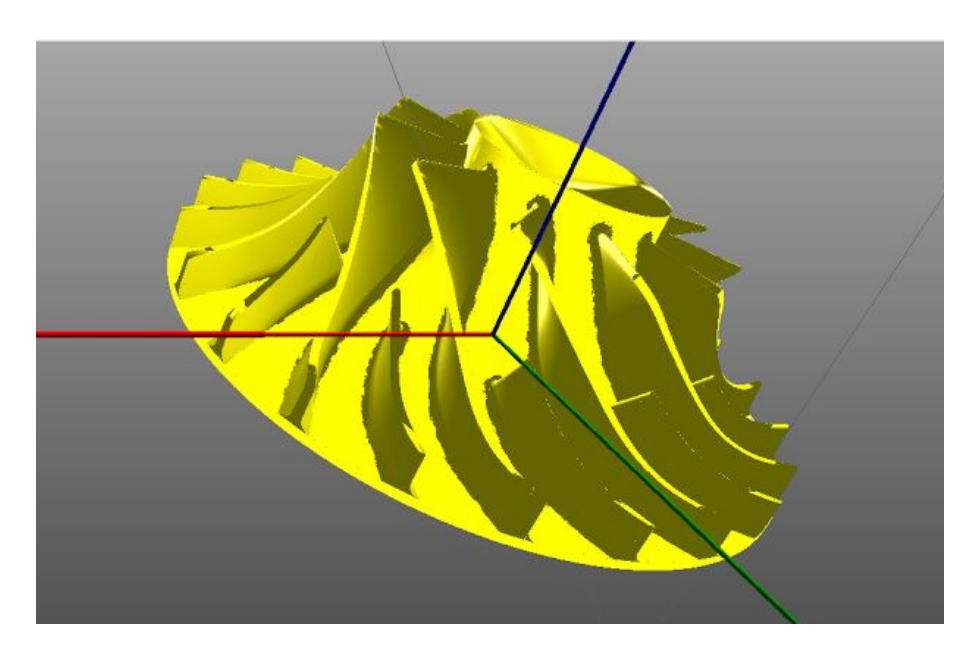

A fluid impeller modeled in the Geometry Editor.<br> **to scene.** 

- e(fx)clipse project integrates it with Eclipse.
- •A JavaFX scene is embedded directly into a Eclipse SWT composite.
- User events are transparently forwarded

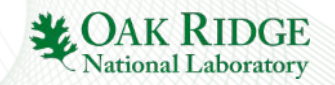

## 3D Modeling with JavaFX: Mesh Editor

- Mesh Editor allows for editing of 2D meshes.
- User may create new polygons by clicking.
- Existing meshes can be edited either by mouse or through the properties view.
- Properties may be assigned/edited for polygons/lines/points.
- Currently limited to fluid dynamics boundary conditions

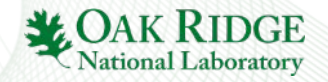

# 3D Modeling with JavaFX: Mesh Editor

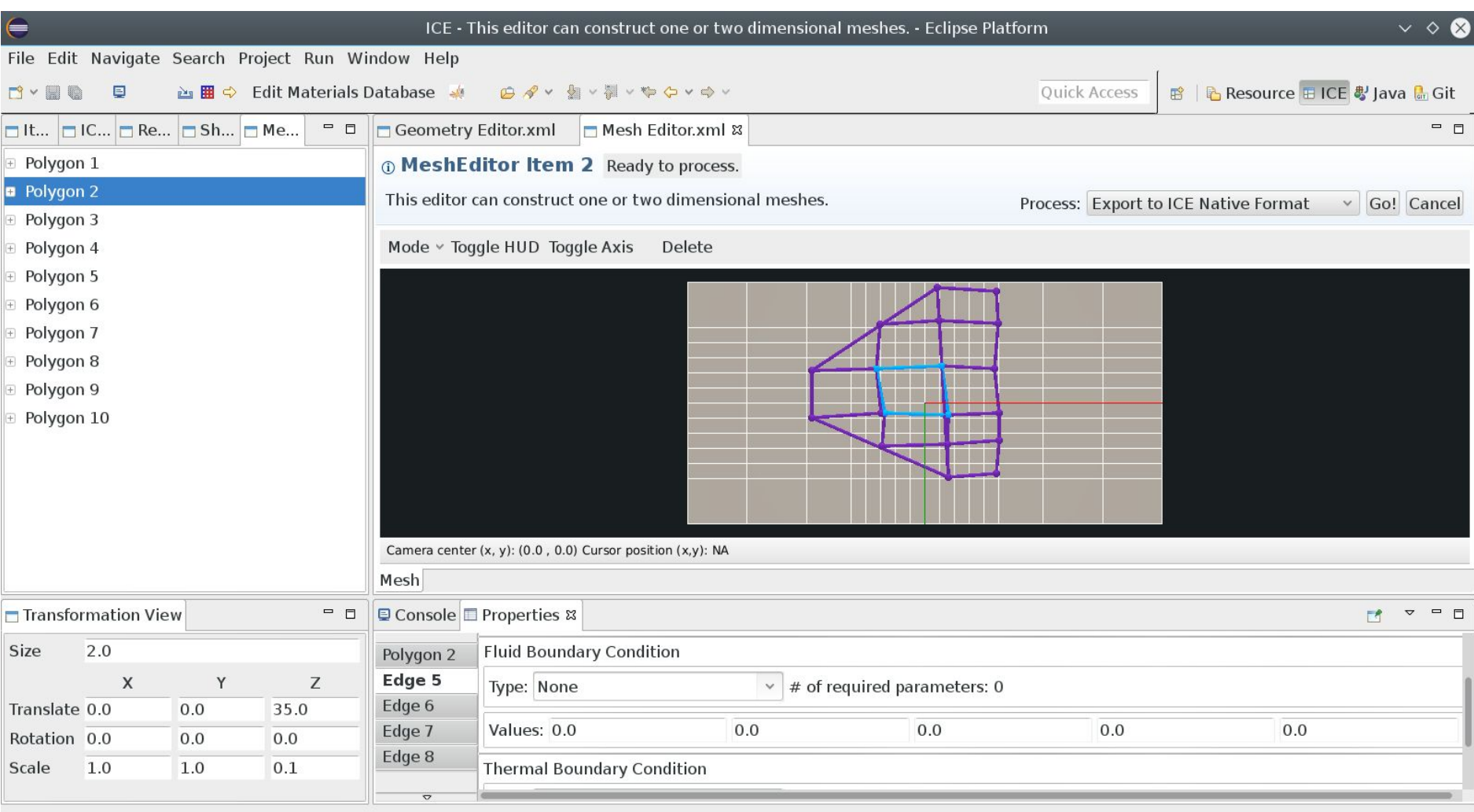

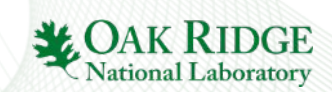

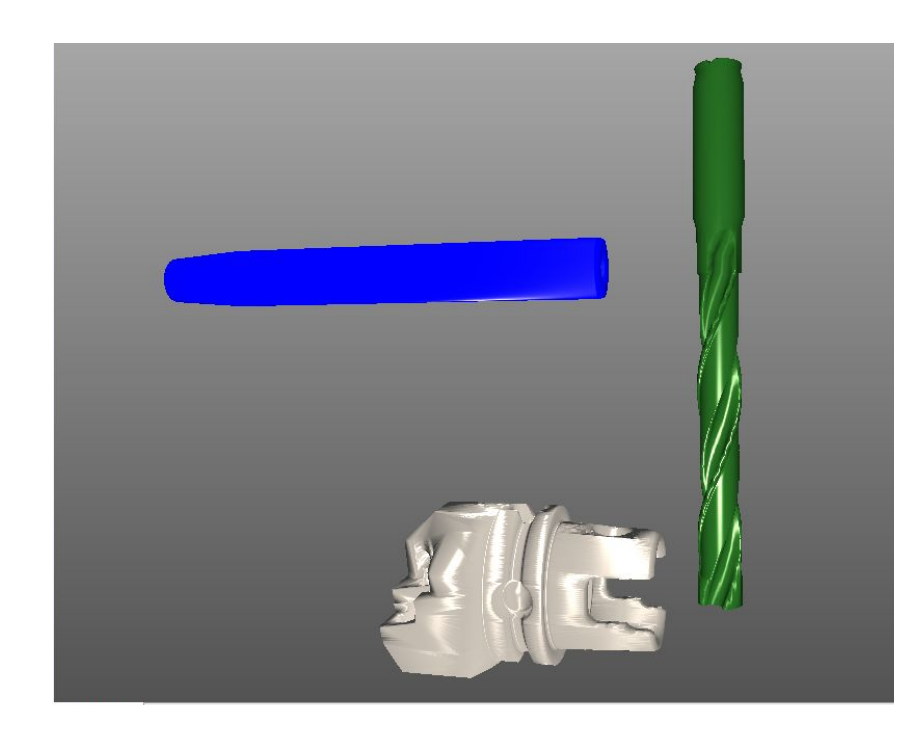

Shrinker, drill bit, and fastener in the geometry editor

- Geometry Editor is an editor for 3D structures.
- Uses constructive solid geometry.
- Provides basic sample shapes, but main use is importing geometry files.

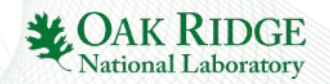

- Supports a variety of file types (.stl, .obj, .vtk, .mtl, .iges)
- Files are read through Xtext DSLs provided through Eclipse extension points.
- Related data structures for file reading have been moved to the January Eclipse project.

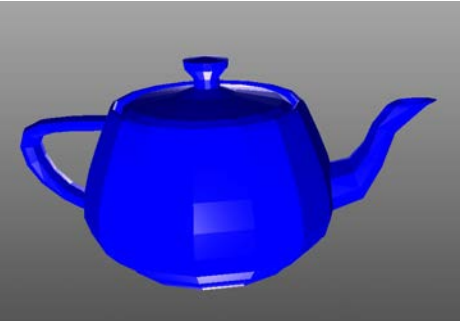

A teapot obj file

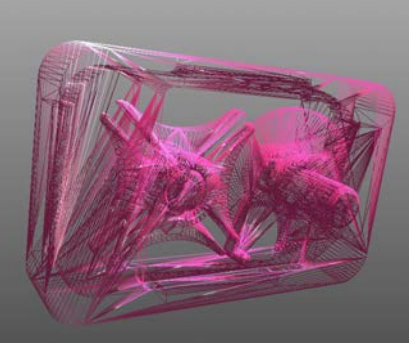

A hard drive stl file

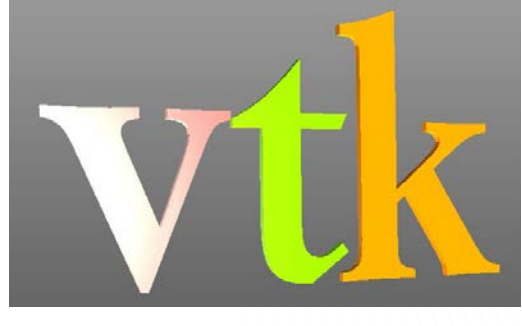

"VTK" spelled out by a vtk file

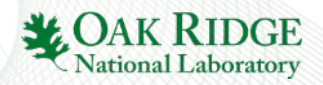

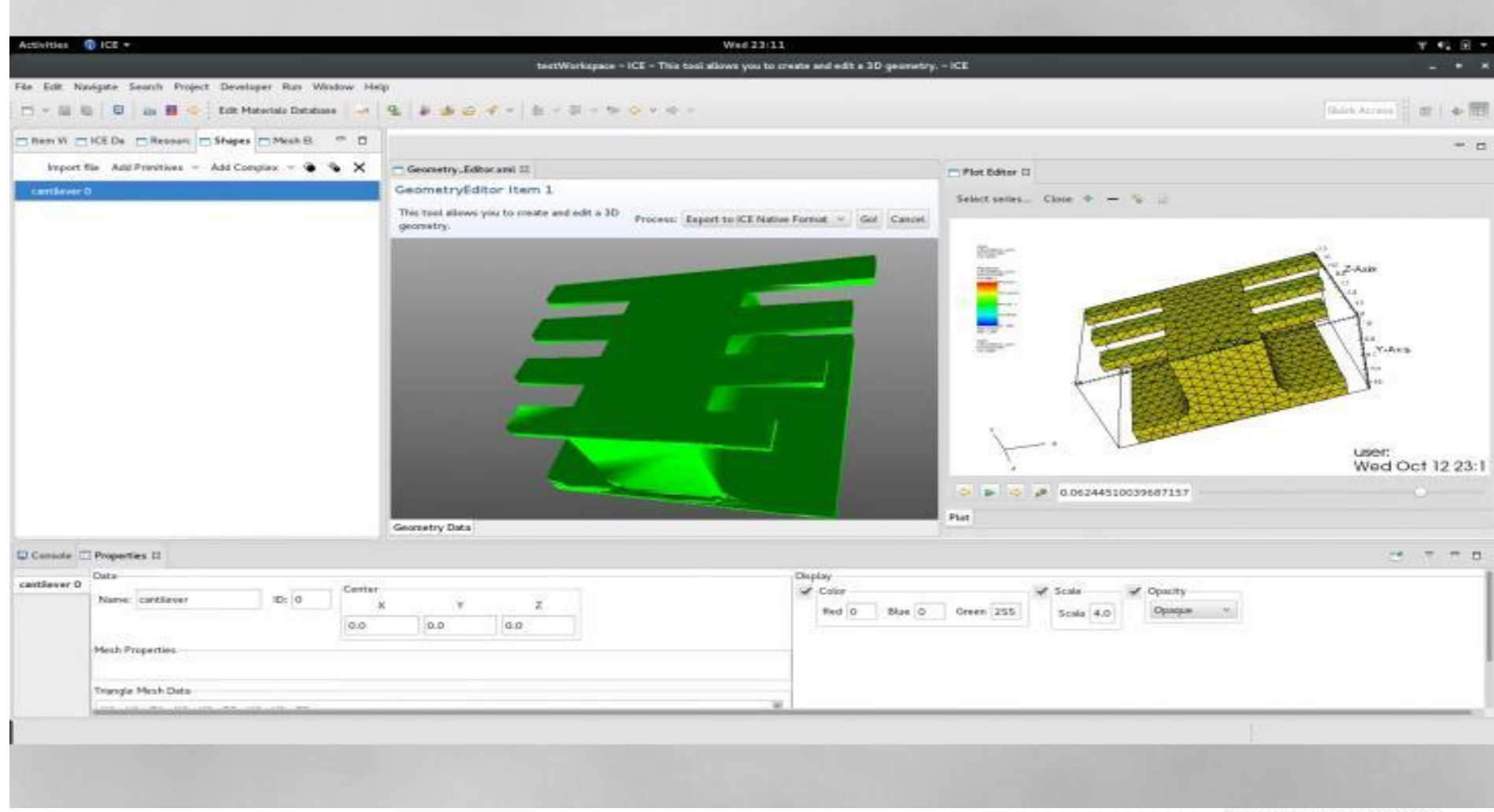

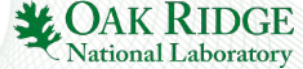

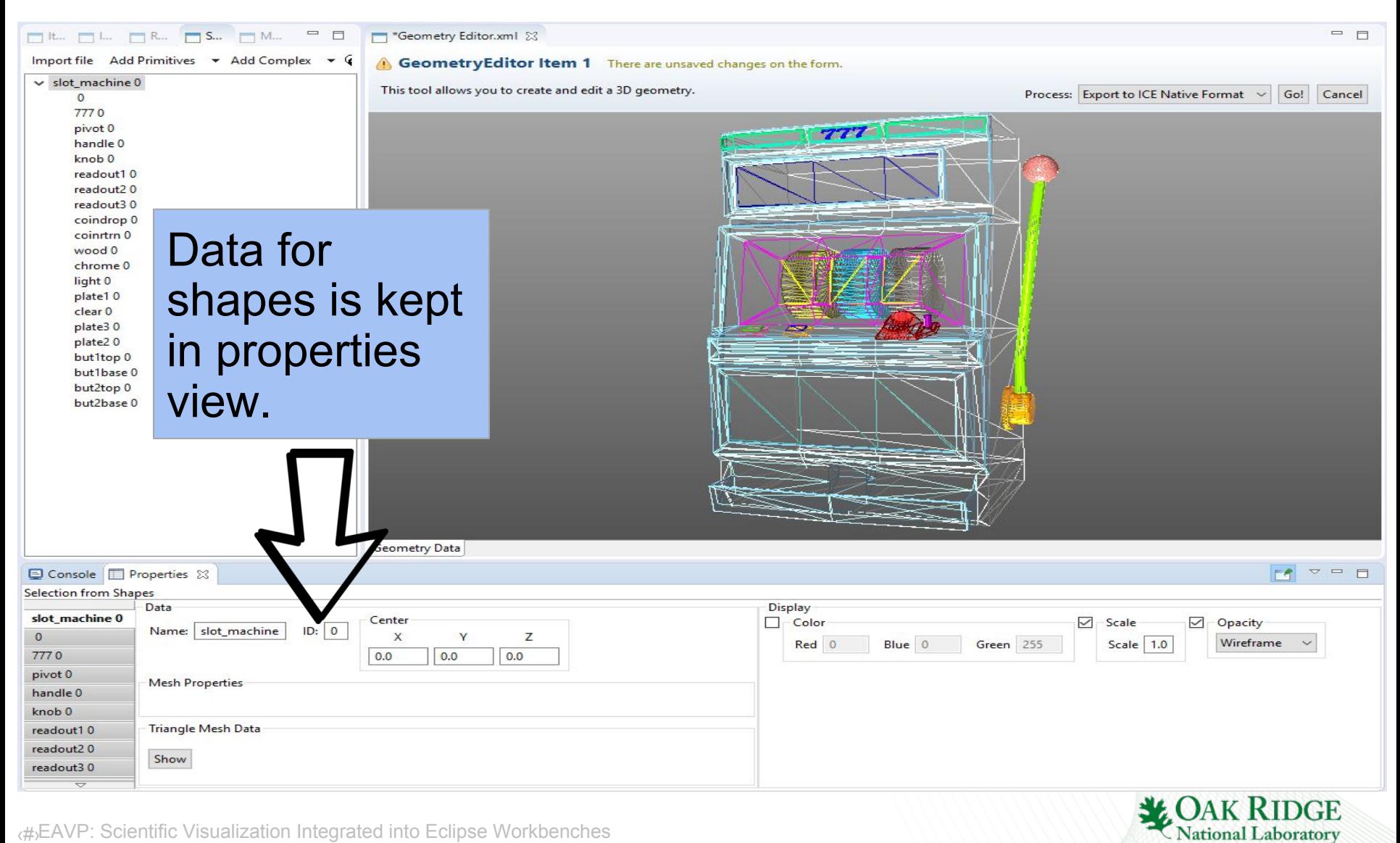

# Future Developments

- Integration with the Eclipse Advanced Scripting Environment(EASE) to allow interoperability between the visualizations and Python scripting.
- •Expand to cover use cases outside of Eclipse RCP, with a focus on working on the web.
	- Vaadin framework
	- Swing
	- JavaFX

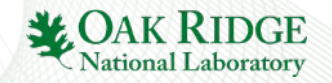

# More Future Work...

- •Offering alternate graphical engine implementations for services.
- In Situ visualization support.
- •Full 3D mesh editing and better finite element support.
- Paper under development

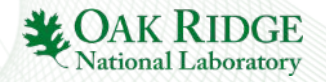

## Questions?

- •Thanks to…
	- Our research sponsors.
	- My colleagues at ORNL who have contributed to EAVP, including Jay Jay Billings, Alex McCaskey, Greg Watson, and Anara Kozhokanova
	- Sandia National Laboratory for collaboration with the Sandia Analysis Workbench(SAW).
	- Chemclipse for providing a SWTChart visualization service.
	- L33t Labs for collaboration on JavaFX Geometry Editor.

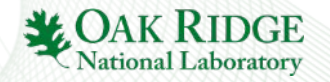

## Links and Getting Started

EAVP Project Page <http://projects.eclipse.org/projects/science.eavp>

GitHub Repo <https://github.com/eclipse/eavp>

OSGi Beginner's Tutorial for consuming visualization services https://wiki.eclipse.org/EAVP Service Integration

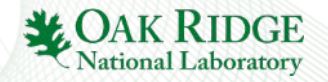